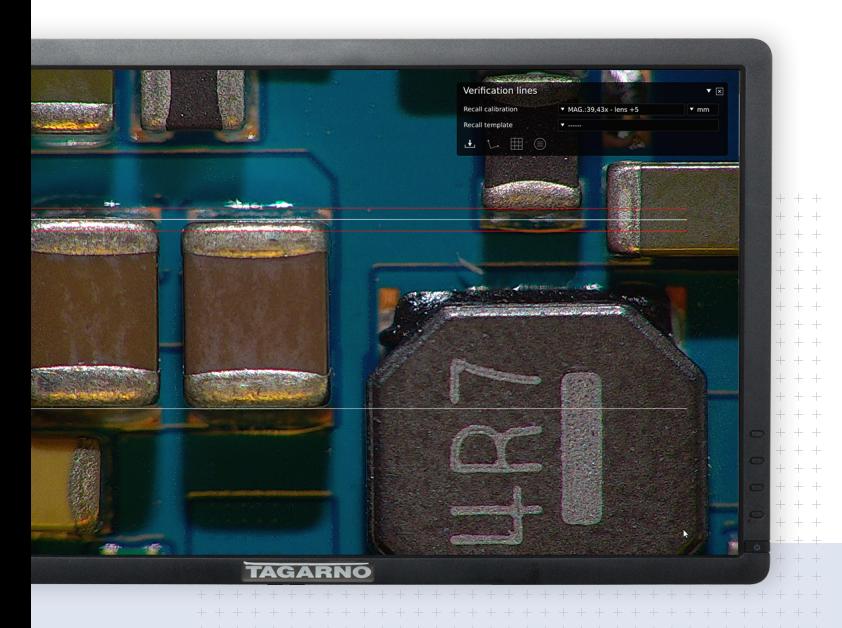

**Verification lines app** 

# **Check sizes and spacing**

With accurately calibrated verification lines superimposed on the microscope live image, it's easy to perform exit control.

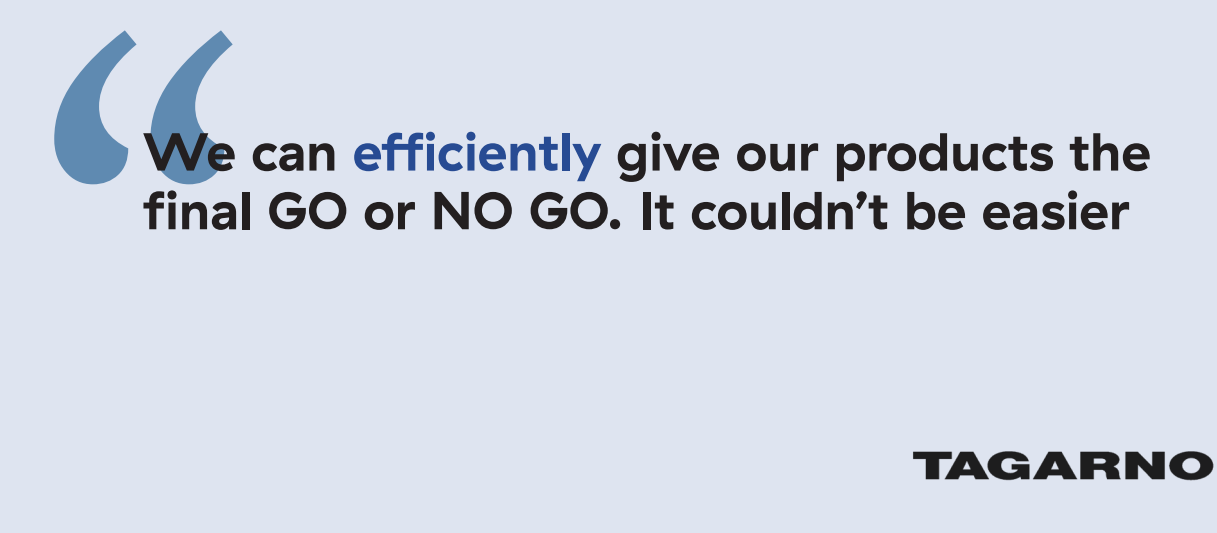

## **TAGARNO**

#### **Results**

# **Increase accuracy and efficiency**

Instead of measuring manually and relying on operator accuracy, use the onscreen alternative. By saving your settings as a template, every use with the app will be more efficient than the previous one.

### **How to**

# **Place lines and save template**

### **Place lines**

- Choose line direction (horizontal or vertical) and line type (baselines or continued lines)
- Define length and tolerance for every line
- Repeat for other line direction if needed
- As an alternative to lines, you can also insert a grid

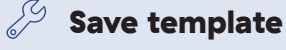

With a click on the star icon, you can save your settings as a template

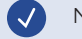

Name it so it's easy to locate again later

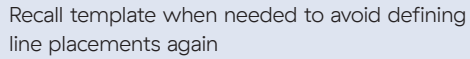

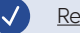

[Read more about Verification lines app](https://www.tagarno.com//app/verification-lines/)

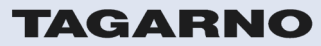

[tagarno.com](http://www.tagarno.com)